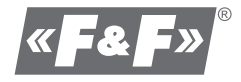

# **Kontrola dostępu**

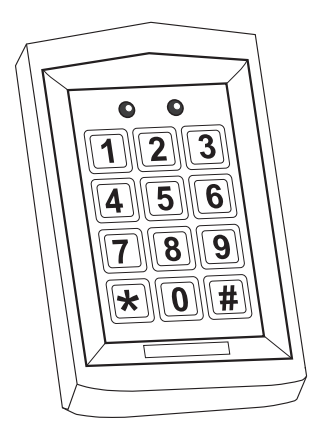

**Instrukcja obsługi szyfratora KS-01**

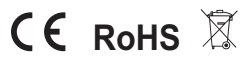

## Spis treści

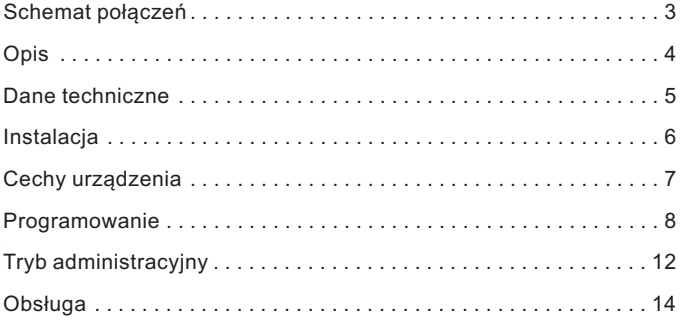

## **Schemat połączeń**

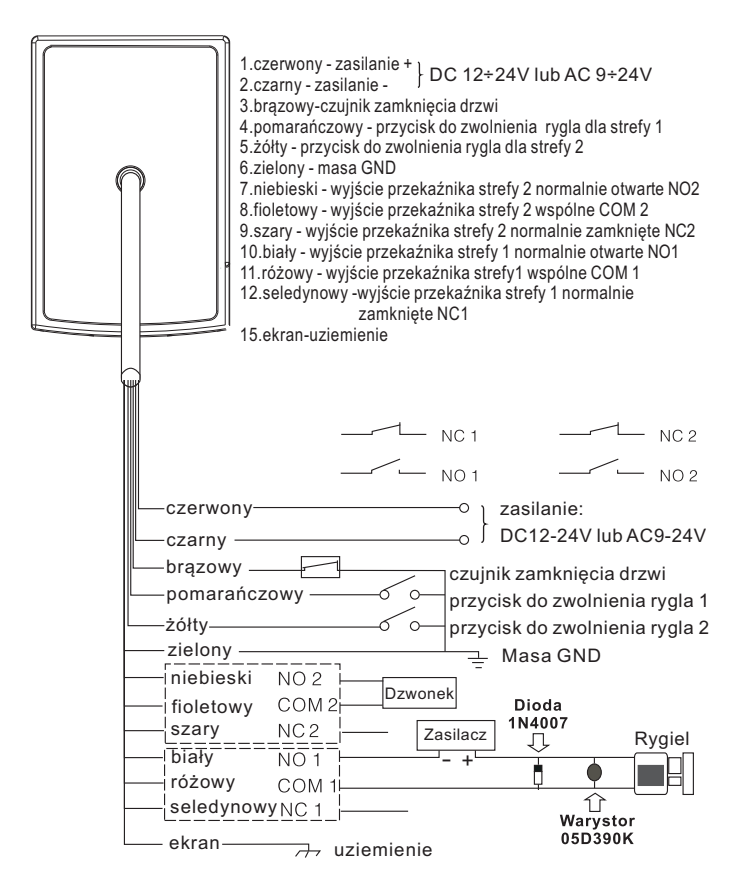

W przypadku zastosowania zasilacza DC do rygla, należy zabezpieczyć urządzenie przed przepięciami za pomocą diody prostowniczej z zachowaniem odpowiedniej polaryzacji. W przypadki zastosowania zasilacza AC, należy zabezpieczyć urządzenie warystorem.

## **Opis**

# **Wandaloodporny kontroler dostępu z klawiaturą i czytnikiem kart zbliżeniowych**

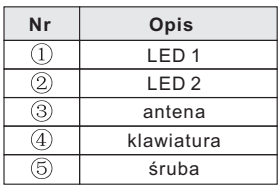

**wymiary: 76×120×22 mm**

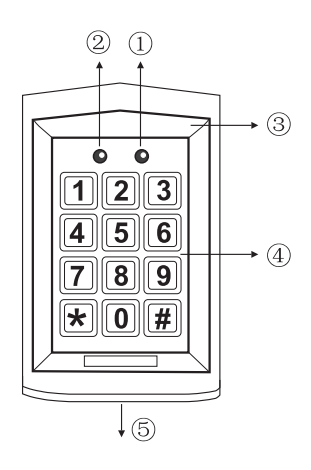

## **Dane techniczne**

Zasilanie: DC12V÷24V / AC9~24V Pobór mocy: w czasie pracy: 110 mA w stanie czuwania: 80 mA Zakres temperatur pracy: -20°C÷50°C Cz ęstotliwość: 125 kHz . strefy 2: 10 kodów PIN lub kart Wbudowany czytnik kart zbliżeniowych systemu Unique 125kHz Zasięg czytnika: ok. 5 cm. Obsługa 2 stref (DH16A-16DT i DH16A-26DT: 1 strefa) Pojemność pamięci: strefy1: 1000 kodów PIN i kart Wyjścia przekaźnikowe typu NO i NC Programowany czas załączenia przekaźników od 0 do 99 s. Możliwość podłączenia wyłącznika wyjściowego dla strefy 1 i strefy 2 Możliwość podłączenia czujnika zamknięcia drzwi strefy 1 Funkcja dzwonka (alternatywnie zamiast strefy 2) Wbudowany czujnik antysabotażowy Współczynnik IP: 64

## **Instalacja**

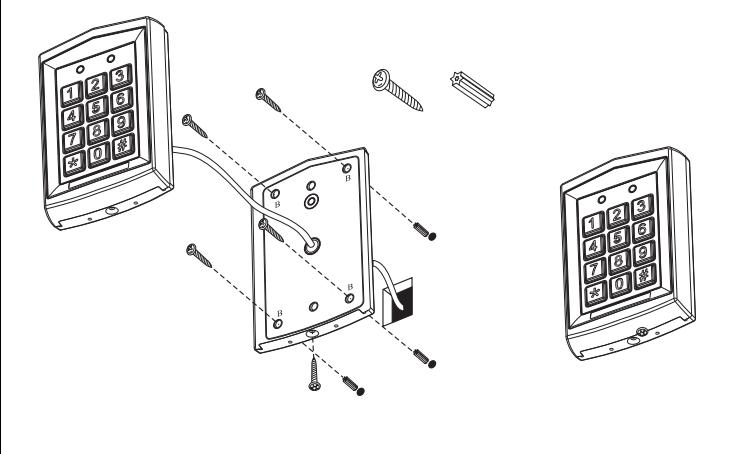

## **Cechy urządzenia**

Urządzeniami kontroli dostępu są wyposażonym w klawiaturę numeryczną i czytnik kart zbliżeniowych.

Urzędzenie może pracować w sieci pod nadzorem komputera. W trybie sieciowym transmisja odbywa się w standardzie RS485.

Urządzenie może pracować samodzielnie, jak i współpracować np. z domofonem, wideodomofonem.

Urządzenie może obsługiwać 2 strefy i otwierać za pomocą kodów PIN i/lub kart zbliżeniowych np. 2 furtki lub furtkę i bramę wjazdową.

Strefa 1 umożliwia zaprogramowanie jednego z 3 sposobów otwierania: Tylko za pomocą karty. Za pomocą karty lub kodu PIN.

Za pomocą karty i kodu PIN.

Programowanie strefy 1 może ułatwić zapisanie w pamięci urządzenia karty administratora. Zbliżenie takiej karty do czytnika spowoduje wejście w tryb programowania bez potrzeby wpisywania z klawiatury kodu administratora.

Strefa 2 umożliwia otwieranie za pomocą tylko karty lub tylko kodu PIN.

Możliwe jest zaprogramowanie strefy 2 na funkcję dzwonka, przyciskiem wywołania jest wtedy ∗.

Podłączenie przycisków otwierających drzwi dla strefy 1 i strefy 2 umożliwia otwarcie drzwi od wewnątrz pomieszczenia lub posesji.

Zamontowanie czujnika zamknięcia drzwi spowoduje, że urządzenie po naszym przejściu przez drzwi i ich zamknięciu skróci zaprogramowany czas otwarcia.

Urządzenie posiada funkcję alarmu przeciwsabotażowego. Przy włączonej funkcji alarmu próba zdjęcia klawiatury ze ściany spowoduje włączenie sygnału dźwiękowego w klawiaturze.

Pięciokrotne wprowadzenie błędnego kodu lub zbliżenie niewłaściwej karty spowoduje zablokowanie szyfratora na 60s.

### **Programowanie**

#### **Kod administratora i kody użytkownika nie mogą się powtarzać! Kody dla strefy 1 muszą być inne niż kody strefy 2.**

#### **Kod administratora**

Fabrycznie kod administratora ustawiony jest na: 1234 Sposób otwierania strefy 1 ustawiony jest na kartę lub kod PIN.

#### **Wejście w tryb programowania**

Wpisz dwa razy kod administratora 12341234; LED świeci na żółto. Wejście w tryb programowania możliwe jest również za pomocą zaprogramowanej wcześniej karty master.

Szyfrator automatycznie wychodzi z trybu programowania jesli w ciągu 30 s żaden przycisk nie zostanie wciśnięty.

#### **Ustawienie długości kodu administratora i kodu PIN**

Szyfrator daje możliwość ustawienia ilości cyfr kodu w zakresie od 2 do 6, aby zmienić długość kodu.

- > Wejdź w tryb programowania
- > 9: LED miga na żółto. \*
- > 04: długi dźwięk, LED miga na żółto.
- > wprowadź liczbę od 2 do 6 określająca długość kodu administratora i użytkowników. np. wprowadzenie liczby 2, ustawi długość kodu na dwie cyfry(00-99) wprowadzenie liczby 5, ustawi długość kodu na pięć cyfr (00000-99999), urządzenie wygeneruje 1 długi, 6 krótkich i 1 długi dźwięk, LED świeci na żółto. Jeśli wprowadzona długośc kodu jest taka sama jak wcześniej zaprogramowana w urządzeniu, wtedy wygeneruje 3 krótkie dźwięki.
- > #: wyjście z trybu programowania, krótki dźwięk, LED świeci na zielono.

#### **UWAGA!!! Po zmianie długości kodu zostaną usunięte wszystkie wcześniej zaprogramowane karty i kody PIN**

#### **Ustawienie sposobu otwierania dla strefy 1**

#### *1. Tylko karta.*

- > Wejdź w tryb programowania.
- > \*0: LED1 miga na żółto.
- > 00: długi dźwięk, LED1 świeci na żółto.
- > #: wyjście z trybu programowania, LED1 świeci na zielono.

#### *2. Karta lub kod PIN.*

- > Wejdź w tryb programowania.
- > \*0: LED1 miga na żółto.
- > 01: długi dźwięk, LED1 świeci na żółto.
- > #: wyjście z trybu programowania, LED1 świeci na zielono.

#### *3. Karta i kod PIN.*

- > Wejdź w tryb programowania.
- > 0: LED1 miga na żółto. \*
- > 02: długi dźwięk, LED1 świeci na żółto.
- > #: wyjście z trybu programowania, LED1 świeci na zielono.

#### **Dodawanie użytkownika strefy 1**

#### *1. Tylko karta.*

- > Wejdźw tryb programowania.
- > Wpisz nr użytkownika (od 000 do 999); LED1 miga na żółto, LED2 świeci na zielono (jeśli świecina czerwono, numer jest już zajęty naciśnij # # i powtórz dodawanie użytkownika o innym numerze).
- > Zbliż kartę, krótki dźwięk, długi dźwięk, LED1 miga na żółto. LED2 świeci na zielono.
- > ##: wyjście z trybu programowania, LED świeci na zielono.

#### *2. Karta lub kod PIN.*

#### *1). Tylko kod PIN*

- > Wejdź w tryb programowania.
- > Wpisz nr użytkownika (od 000 do 999); LED1 miga na żółto, LED2 świeci na zielono (jeśli świeci na czerwono, numer jest już zajęty, naciśnij # # i powtórz dodawanie użytkownika o innym numerze).
- > Wpisz kod PIN, długi dźwięk, LED1 świeci na żółto, LED2 gaśnie.
- > #: wyjście z trybu programowania, LED1 świeci na zielono.

#### 2 *). Tylko karta*

- > Wejdź w tryb programowania.
- > Wpisz nr użytkownika (od 000 do 999); LED1 miga na żółto, LED2 świeci na zielono (jeśli świeci na czerwono, numer jest już zajęty, naciśnij # # i powtórz dodawanie użytkownika o innym numerze).
- > Zbliż kartę, krótki dźwięk, długi dźwięk, LED1 miga na żółto, LED2 świeci na zielono.
- > ##: wyjście z trybu programowania, LED1 świeci na zielono.

#### 3 *). Karta lub kod PIN*

- > Wejdź w tryb programowania.
- > Wpisz nr użytkownika (od 000 do 999); LED1 miga na żółto, LED2 świeci na zielono (jeśli świeci na czerwono, numer jest już zajęty, naciśnij # # i powtórz dodawanie użytkownika o innym numerze).
- > Zbliż kartę, krótki dźwięk, długi dźwięk, LED1 miga na żółto, LED2 świeci na zielono, wpisz kod PIN użytkownika, długi dźwięk, LED1 świeci na żółto, LED2 gaśnie.
- > #: wyjście z trybu programowania, LED1 świeci na zielono.

#### : **3.Karta i kod PIN**

- > Wejdź w tryb programowania.
- > Wpisz nr użytkownika (od 000 do 999); LED1 miga na żółto, LED2

świeci na zielono (jeśli świecina czerwono, numer jest już zajęty, naciśnij # # i powtórz dodawanie użytkownika o innym numerze).

- > Zbliż kartę, krótki dźwięk, długi dźwięk, LED1 miga na żółto. LED2 świeci na zielono, wpisz pięciocyfrowy kod PIN użytkownika; długi dźwięk, LED1 świeci na żółto, LED2 gaśnie.
- > #: wyjście z trybu programowania, LED1 świeci na zielono.

#### **Dodawanie użytkownika strefy 2**

- > Wejdź w tryb programowania.
- > 4: LED1 miga na żółto. \*
- > Wpisz nr użytkownika (od 00 do 99); LED1 miga na żółto, LED2 świeci na zielono (jeśli świeci na czerwono, numer jest zajęty, naciśnij # # i powtórz dodawanie użytkownika o innym numerze).
- > Wpisz kod PIN użytkownika lub zbliż kartę; długi dźwięk, LED1 miga na żółto, LED2 gaśnie.
- > ##: wyjście z trybu programowania, LED1 świeci na zielono.

#### **Nadawanie numeru ID szyfratora (w przypadku pracy w sieci)**

- > Wejdź w tryb programowania.
- > 9: LED miga na żółto. \*
- > 03: długi dźwięk, LED świeci na żółto, wprowadź sześciocyfrowy numer ID, długi dźwięk. Wprowadzenie numeru ID zakończyło się sukcesem.
- > #: wyjście z trybu programowania, LED1 świeci na zielono.

#### **Ustawianie czasu otwarcia**

Uwaga! Ustawienie czasu na 00 powoduje przejście w tryb bistabilny pierwsze wprowadzenie kodu/zbliżenie karty skutkuje załączeniem przekaźnika do czasu ponownego wprowadzenia kodu/zbliżenia karty! Umożliwia to np. otwarcie wejścia na czas godzin pracy, po zakończeniu pracy wprowadzamy kod ponownie i przekaźnik zostaje wyłączony (należy zastosować odpowiedni elektrozaczep umożliwiający tak długą pracę. większość ma dopuszczalny czas ciągłej pracy ok. 30 min.)

#### **1. Dla strefy 1**

- > Wejdź w tryb programowania.
- > \*1: LED miga na żółto.
- > Wprowadzenie liczby od 01 do 99 oznacza czas otwarcia w sekundach, wprowadzenie liczby 00 oznacza przejście w tryb bistabilny, usłyszymy długi dźwięk i LED1 świeci na żółto.
- > #: wyjście z trybu programowania, LED1 świeci na zielono.

#### **2. Dla strefy 2**

- > Wejdź w tryb programowania.
- > \*5: LED1 miga na żółto.
- > Wprowadzenie liczby od 01 do 99 oznacza czas otwarcia w sekundach, wprowadzenie liczby 00 oznacza przejście w tryb bistabilny, usłyszymy długi dźwięk i LED1 świeci na żółto.
- > #: wyjście z trybu programowania, LED1 świeci na zielono.

#### **Włączanie funkcji dzwonka**

Czas zadziałania przekaźnika dla tej funkcji jest stały i wynosi ok.

1 sekundy. Włączenie funkcji dzwonka powoduje wyłączenie użytkowników strefy 2. Po wyłączeniu funkcji dzwonka zostaje uaktywniona strefa 2 z jej ustawieniami.

> Wejdź w tryb programowania.

- > \*2: LED1 miga na żółto.
- > 02: długi dźwięk, LED1 świeci na żółto.
- > #: wyjście z trybu programowania, LED1 świeci na zielono.

#### **Wyłączanie funkcji dzwonka.**

- > Wejdź w tryb programowania.
- > \*2: LED1 miga na żółto.
- > 01: długi dźwięk, LED1 świeci na żółto.
- > #: wyjście z trybu programowania, LED1 świeci na zielono.

#### **Włączanie funkcji alarmu przeciwsabotażowego.**

> Wejdź w tryb programowania.

>\*6: LED1 miga na żółto.

> 02: długi dźwięk, LED1 świeci na żółto.

> #: wyjście z trybu programowania, LED1 świeci na zielono.

#### **Wyłączanie funkcji alarmu przeciwsabotażowego.**

- > Wejdź w tryb programowania.
- > \*6: LED1 miga na żółto.
- > 01: długi dźwięk, LED1 świeci na żółto.
- > #: wyjście z trybu programowania, LED1 świeci na zielono.

## **Tryb administracyjny**

#### **Usuwanie użytkownika strefy 1 i jego kodu PIN.**

- > Wejdź w tryb programowania.
- > Wprowadź nr użytkownika (od 000 do 999); LED1 miga na żółto, LED2 świeci na czerwono.
- > \*\*: długi dźwięk, LED1 miga na żółto, LED2 świeci na zielono.
- > ##: wyjście z trybu programowania, LED1 świeci na zielono.

#### **Usuwanie użytkownika strefy 2 i jego kodu PIN.**

- > Wejdź w tryb programowania.
- > 4: LED1 miga na żółto. \*
- >Wprowadź nr użytkownika (od 00 do 99); LED1 miga na żółto, LED2 świeci na czerwono.
- > \*\*: długi dźwięk, LED1 miga, LED2 świeci na zielono.
- > ##: wyjście z trybu programowania, świeci na zielono.

#### **Usuwanie wszystkich użytkowników i ich kodów.**

- > Wejdź w tryb programowania.
- > 8: LED1 miga na żółto. \*
- > 88: sześć krótkich dźwięków i 1 długi, LED1 świeci na żółto.
- > #: wyjście z trybu programowania, LED1 świeci na zielono.

#### **Reset - powrót do ustawień fabrycznych**

- > Wejdź w tryb programowania.
- > 8: LED1 miga na żółto. \*
- > 99: LED1 i LED2 świeci na żółto, po 5 sekundach długi dźwięk, LED2 gaśnie, LED1 świeci na zielono.
- > Szyfrator automatycznie wychodzi z trybu programowania, LED1 świeci na zielono.

#### **Zapomniany kod administratora.**

- > Wyłącz zasilanie szyfratora.
- > Trzymając przyciśnięty przycisk # i włącz zasilanie szyfratora, długi dźwięk, LED1 świeci na zielono, kod administratora został przywrócony do ustawień domyślnych.

#### **UWAGA!**

Przywróceniu ulega kod, ale nie jego długość. oznacza to, że jeżeli mieliśmy ustawioną długość kodu np. na 6 znaków, to kod administratora będzie przywrócony do wartości 123456.

#### **Zmiana kodu administratora.**

- > Wejdźw tryb programowania.
- > 3: LED1 miga na żółto. \*
- > Wprowadź dwa razy nowy kod administratora xxxx xxxx (długość kodu zależy od wcześniejszych ustawień, fabrycznie 4 cyfry), długi dźwięk, LED1 świeci na żółto.
- > #: wyjście z trybu programowania, LED1 świeci na zielono.

#### **Programowanie karty master do wejścia w tryb programowania strefy 1**

- > Wejdź w tryb programowania.
- > \*7: LED1 miga na żółto, LED2 miga na zielono.
- > Zbliż karte; krótki dźwięk, długi dżwiek, LED2 gaśnie, LED1 świeci na żółto.
- > #: wyjście z trybu programowania. LED1 świeci na zielono.

#### **Usuwanie karty master za pomoca karty.**

- > Zbliż kartę master; krótki dźwięk, długi dźwięk, LED1 świeci na żółto.
- > \*7: LED1 miga na żółto, LED2 świeci na zielono.
- > \*\*: długi dźwięk, LED1 miga na żółto, LED2 miga na zielono.
- > ##: wyjście z trybu programowania. LED1 świeci na zielono.

#### **Usuwanie karty master z klawiatury.**

- > Wejdź w tryb programowania.
- > \*7: LED1 miga na żółto, LED2 świeci na zielono.
- > \*\*: długi dźwięk, LED1 miga na żółto, LED2 miga na zielono.
- > ##: wyjście z trybu programowania. LED1 świeci na zielono.

## **Obsługa**

#### **Otwieranie za pomocą kodu**

po wprowadzeniu właściwego kodu PIN spowoduje otwarcie drzwi, LED świeci na zielono, gdy zostaną otwarte drzwi strefy 1, na czerwono strefy 2.

#### **Otwieranie za pomoca karty**

Zbliż kartę do anteny urządzenia, usłyszysz krótki dźwięk, odczytanie właściwej karty spowoduje otwarcie drzwi, LEd świeci na zielono, gdy zostaną otwarte drzwi strefy 1, na czerwono strefy 2.

#### **Otwieranie za pomocą karty i doku**

Zbliż kartę do anteny urządzenia, usłyszysz krótki dźwięk, LED mignie 5 razy na zielono, w tym czasie wprowadź kod PIN użytkownika. odczytanie właściwej karty i wpisanie prawidłowego kodu spowoduje otwarcie drzwi, LED świeci na zielono, gdy zostaną otwarte drzwi strefy 1, na czerwono strefy 2.

Można również najpierw wpisać kod, a następnie zbliżyć kartę.

#### **Dzwonek**

Dzwonek włączamy naciskając przycisk \*

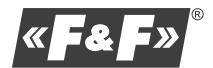

F&F Filipowski Sp. j. ul. Konstantynowska 79/81 95-200 Pabianice tel.: (42) 215 23 83; (42) 227 09 71 e-mail: handlowy@fif.com.pl www.fif.com.pl